## Datalist Filter

- $\bullet$  [Introduction](#page-0-0)
- **•** [Datalist Filter Properties](#page-0-1)

## <span id="page-0-0"></span>Introduction

Datalist Filter is used to filter the dataset to refine the result.

## <span id="page-0-1"></span>Datalist Filter Properties

| <b>EXPENSES CLAIMS APP</b>                    |                      |                                              |                       |           |                             |             |               |                       |                                  |                                  |                                                                 | 릨<br>备      |  |
|-----------------------------------------------|----------------------|----------------------------------------------|-----------------------|-----------|-----------------------------|-------------|---------------|-----------------------|----------------------------------|----------------------------------|-----------------------------------------------------------------|-------------|--|
| $\mathbb{C}$<br>Admin Admin<br>admin          | $\circ$              | « Home > Finance List > All Expenses History |                       |           |                             |             |               |                       |                                  |                                  |                                                                 |             |  |
| <b>Dashboard</b>                              |                      |                                              | All Expenses History  |           |                             |             |               |                       |                                  |                                  |                                                                 |             |  |
| Manage API Access                             | $_{\odot}$           |                                              |                       |           | $10 \quad \vee \quad$ Title |             |               | Submit By             |                                  | Date Created From                | $\overline{m}$ - To<br>$\overline{\mathbb{R}^2}$                | Show        |  |
| My Expenses                                   | O                    | #                                            | TITLE.                | $\bullet$ | <b>STATUS</b>               | $\bullet$ . | <b>AMOUNT</b> | SUBMIT +<br><b>BY</b> | <b>CLAIMANT</b><br><b>REMARK</b> | <b>SELECT</b><br><b>APPROVER</b> | <b>CREATED</b>                                                  |             |  |
| Approver List<br>Finance List                 | $\odot$<br>$\bullet$ | ٠<br>0006                                    | <b>CEO</b> lunch      | 5.00      |                             |             | 5.00          | Admin<br>Admin        |                                  | admin                            | 10/2/19 10:15:34<br>AM                                          | View        |  |
| Finance Inbox                                 | $\bullet$            | $\blacktriangledown$<br>0005                 | Equipment<br>Upgrades | 0.00      | #i18n.Submitted#            |             | 0.00          | Admin<br>Admin        |                                  | admin                            | 10/2/19 5:38:12<br>AM                                           | <b>View</b> |  |
| <b>All Expenses History</b><br>Setup Category |                      | ٠<br>0004                                    | Office Supplies       | 0.00      | Withdrawal                  |             | 0.00          | Admin<br>Admin        |                                  | admin                            | 10/2/19 5:22:23<br>AM                                           | View        |  |
| $\theta$ Info                                 | $\odot$              | $\blacktriangledown$<br>0003                 | Overseas travel       | 12321.00  | Reassignment                |             | 12321.00      | Admin<br>Admin        |                                  | admin                            | 10/2/19 5:13:05<br>AM                                           | <b>View</b> |  |
|                                               |                      | $\mathbf{v}$<br>0002                         | <b>Party Supplies</b> | 312312.00 | <b>Verified By Finance</b>  |             | 312312.00     | Admin<br>Admin        | <b>TRY</b>                       | admin                            | 10/1/19 9:02:51<br><b>PM</b>                                    | View        |  |
|                                               |                      |                                              |                       |           |                             |             |               |                       |                                  |                                  | 5 items found, displaying all items.<br>CSV   Excel   XML   PDF |             |  |

Figure 1: Datalist filters in runtime

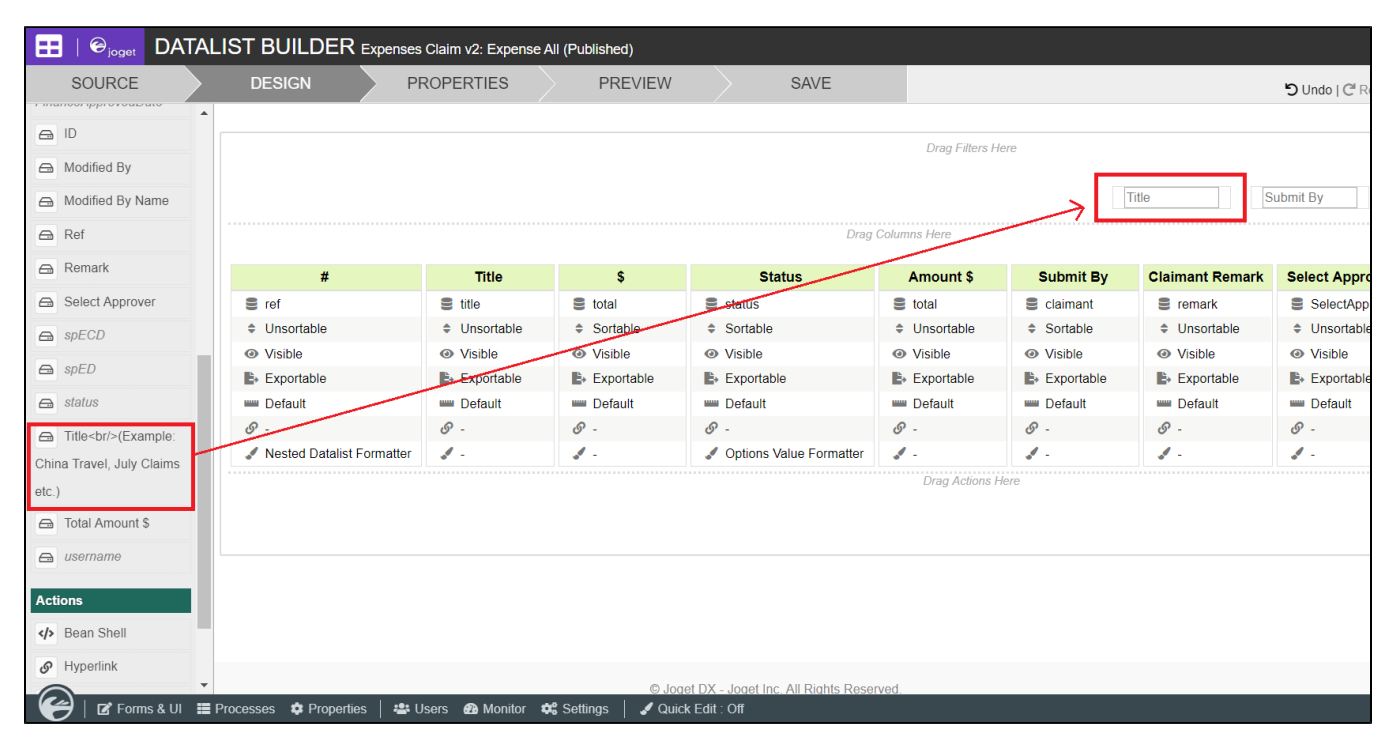

Figure 2: Drag and drop fields to filter placeholder to create as datalist filter.

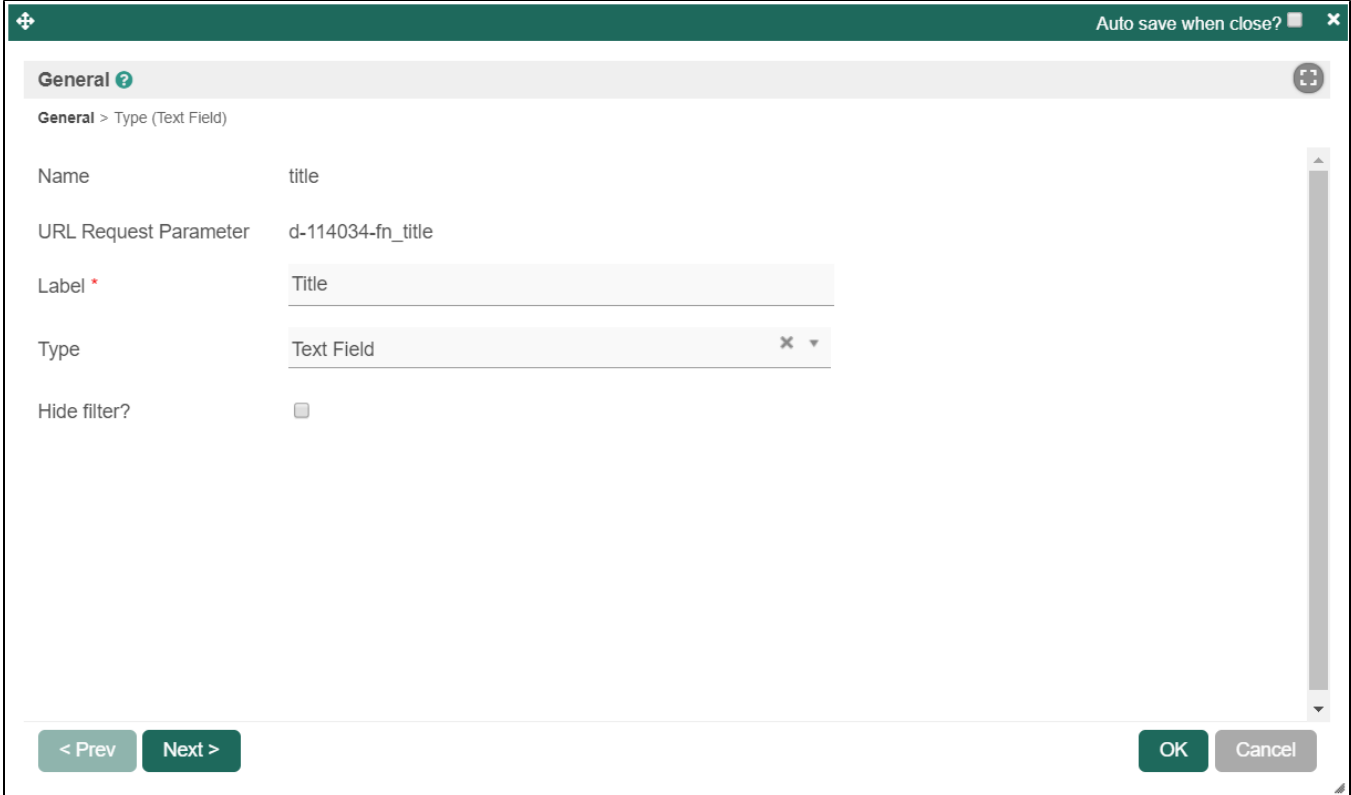

Figure 3: Datalist filter properties

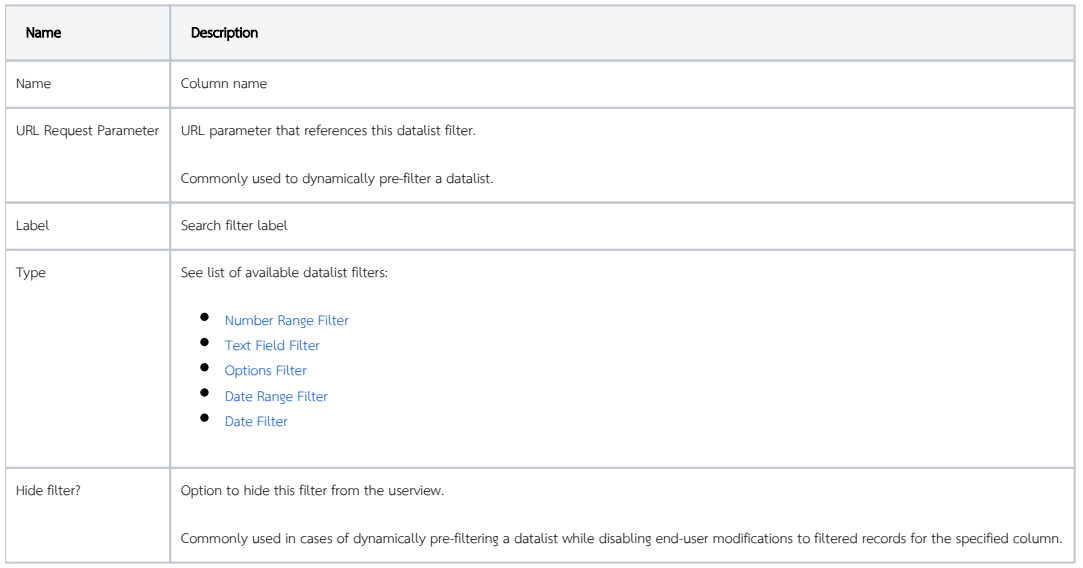